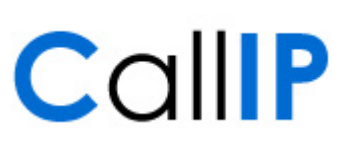

**CallIP** Pompmolenlaan 41G 3447 GK Woerden T: 0348-566520 F: 0348-499276

**http://www.callip.nl info@callip.nl**

**CallIP**

**Beginnen met Voice Mail** 

**Versie 1.0**

# Inhoudsopgave

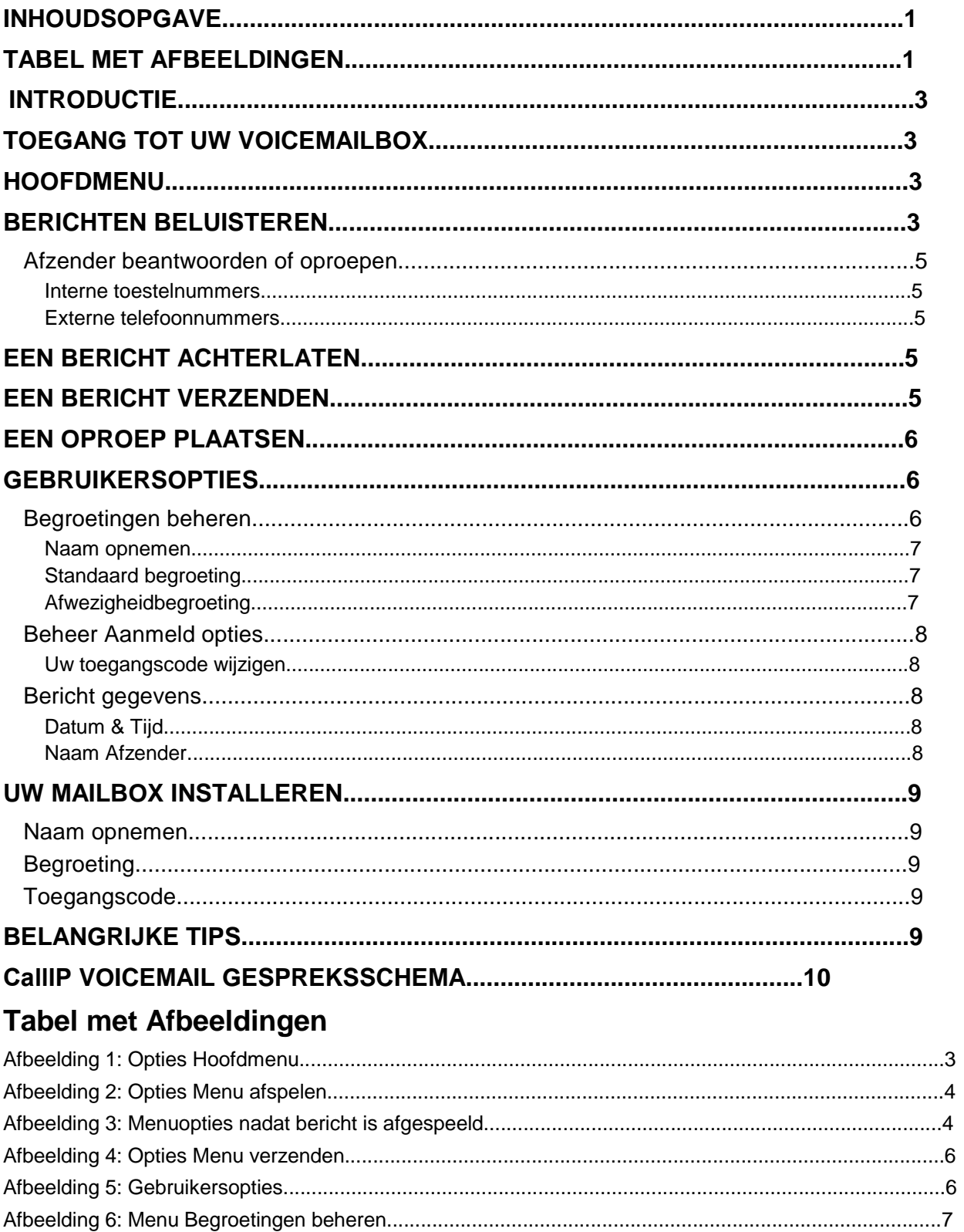

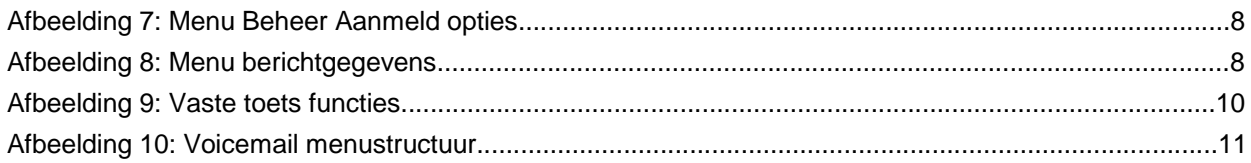

# **Introductie**

*CallIP* Voice Mail faciliteert berichtendiensten. U kunt uw oproepen laten doorsturen naar uw voicemailbox, berichten beluisteren die door bellers zijn achtergelaten en geattendeerd worden op nieuwe berichten via uw telefoon en/of uw email Postvak IN.

Deze Gebruikershandleiding beschrijft de telefooninterface waartoe u toegang heeft om uw voicemailbox te beheren evenals andere diensten van uw berichtenservice.

# **Toegang tot uw Voicemailbox**

U krijgt toegang tot uw voicemailbox als u drukt op de toets Bericht ( sall op de Mitel 5212/5224 telefoons) en daarna uw wachtwoord invoert.

U kunt ook toegang krijgen tot uw voicemail als u uw eigen toestel belt (vooropgesteld dat het is doorgeschakeld naar uw voicemail). Als de voicemailbegroeting wordt afgespeeld, drukt u op de toets (\*), en voert daarna de toegangscode in.

Een automatische beantwoorder kan ook worden ingesteld zodat hij zowel berichten achterlaat als ophaalt. Als dit is ingesteld, bel dan de automatische beantwoorder en druk daarna op de toets die correspondeert met toegang tot voicemail. U krijgt dan het verzoek om uw toestelnummer in te voeren en daarna uw toegangscode.

# **Hoofdmenu**

Als u zich voor het eerst aanmeldt bij de voice mailbox, zal *CallIP* Voicemail u het aantal nieuwe en opgeslagen berichten laten horen en daarna het "Hoofdmenu" tonen.

In dit menu kunt u kiezen om te luisteren naar berichten of om de Gebruikersopties te wijzigen. U kunt altijd een opdracht activeren door de juiste toets op uw telefoon in te drukken.

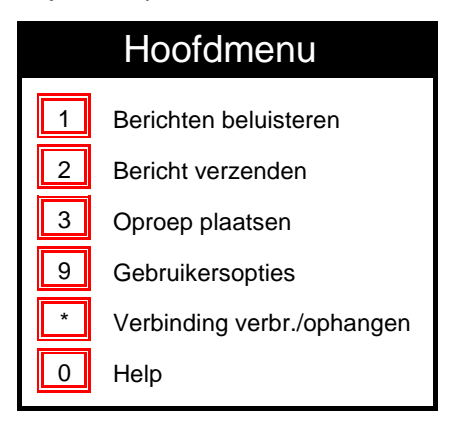

## **Afbeelding 1: Opties Hoofdmenu**

NB: Als er nieuwe berichten zijn terwijl u bent aangemeld bij uw mailbox, zal het drukken op "\*" niet het gesprek verbreken maar zal ervoor zorgen dat *CallIP* Voicemail vertelt dat er een nieuw bericht is en het overzicht van berichten laten horen.

# **Berichten beluisteren**

Als er berichten zijn in uw mailbox druk dan op1 in het Hoofdmenu om de berichten te beluisteren. Uw dringende en nieuwe berichten worden voor de opgeslagen berichten afgespeeld.

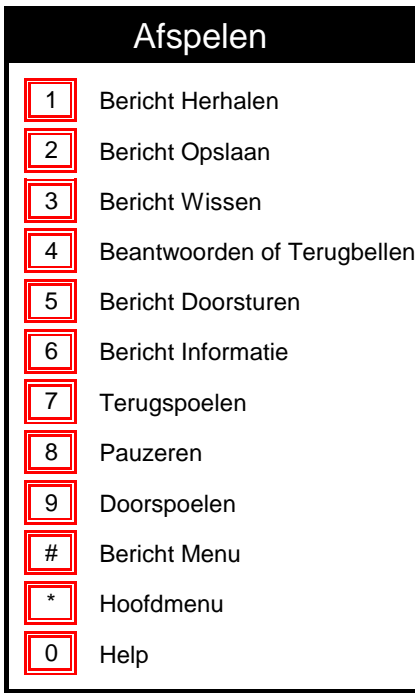

## **Afbeelding 2: Opties Menu afspelen**

U kunt het bericht op ieder moment onderbreken door op een menutoets te drukken om een opdracht te activeren. Onthoud dat u altijd ( **\***) kunt drukken om naar het vorige menu terug te keren of (**0**) voor hulp. Als u op (**#**) drukt terwijl het bericht wordt afgespeeld, springt u naar het einde van het bericht.

Terwijl het bericht wordt afgespeeld, kun u het opslaan (**2**), wissen (**3**), de verzender beantwoorden (**4**), en het bericht doorsturen naar een andere abonnee (**5**) als het geen privébericht is. U kunt teruggaan in het bericht (**7**), het afspelen onderbreken (**8**), en vooruit gaan (**9**). U kunt ook op (**6**) drukken om de datum en tijd te horen waarop het bericht werd verstuurd en, indien bekend, de naam van de afzender. Wanneer u weer op (**8**) drukt na de onderbreking wordt het bericht verder afgespeeld.

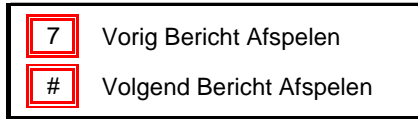

## **Afbeelding 3: Menuopties nadat bericht is afgespeeld**

Als het bericht klaar is met afspelen hebben de toetsen (**8**) en (**9**) geen functie meer, met de (**7**) toets wordt het vorige bericht afgespeeld en met (**#**) het volgende bericht.

Als u een bericht Opslaat of Wist krijgt u het volgende bericht te horen tenzij u op (**\***) drukt op naar het Hoofdmenu terug te keren.

Als u op (**#**) drukt en een nieuw of urgent bericht overslaat, blijft het "nieuw" totdat u het opslaat of wist.

## **Afzender beantwoorden of oproepen**

#### **Interne toestelnummers**

Als u op (**4**) drukt terwijl u naar een bericht luistert dat van een intern toestel afkomstig is, heeft u de volgende keuzemogelijkheden:

- Om te beantwoorden met een tegenbericht, druk op (**1**)
- Om de beller terug te bellen, druk op **2**.

Als u op (**1**) drukt, vertelt het systeem u de naam van de gebruiker naar wie u het bericht wilt sturen en brengt u daarna naar het menu "Een bericht verzenden" – zie beneden.

Als u op (**2**) drukt, meldt het systeem u het nummer van de persoon die een boodschap achterliet en plaatst een oproep naar dat nummer. Als u op (**\***) drukt, wordt het gesprek beëindigd. Op ieder moment nadat u verbonden bent met de andere persoon, kunt u op (**\***) drukken om het gesprek te beëindigen en naar het hoofdmenu terug te keren.

#### **Externe telefoonnummers**

Als u op (**4**) drukt terwijl u naar een bericht luistert van een extern nummer, vertelt het systeem u het nummer van de persoon die een boodschap achterliet en plaatst een oproep naar dat nummer. Als u op (**\***) drukt, wordt het gesprek beëindigd. Op ieder moment nadat u verbonden bent met de andere persoon, kunt u op (**\***) drukken om het gesprek te beëindigen en naar het hoofdmenu terug te keren.

# **Een bericht achterlaten**

Als een beller een oproep plaatst naar iemand die zijn voicemail heeft ingesteld, hoort de beller de begroeting van de gebruiker en kan daarna een bericht achterlaten. Nadat een bericht is achtergelaten, kan de beller ophangen en wordt het bericht verstuurd of hij kan drukken op (**#**) om toegang te krijgen tot de opties voor achterlaten. De beschikbare opties zijn:

- Om te Verzenden, druk op **1**.
- Om te wissen en opnieuw op te nemen, druk op **2**.
- Om naar de opname te luisteren, druk op **3**.
- Om het bericht als urgent te markeren, druk op **4**.

# **Een bericht verzenden**

In het hoofdmenu kunt u op (**2**) drukken om een bericht te verzenden. Er wordt u gevraagd om een telefoonnummer in te voeren van de persoon naar wie u wilt verzenden. U kunt een lijst van telefoonnummers invoeren en dan op (**#**) drukken

Daarna kunt u de boodschap opnemen en afsluiten door op (**#**) te drukken. U hoort dan de keuzemogelijkheden:

- Verzenden, druk op **1**.
- Om te wissen en opnieuw op te nemen, druk op **2**.
- Om naar de opname te luisteren, druk op **3**.
- Om het bericht als urgent te markeren, druk op **4**.
- Om meer ontvangers toe te voegen, druk op **5**.

• Om het bericht als privé te markeren, druk op **6**.

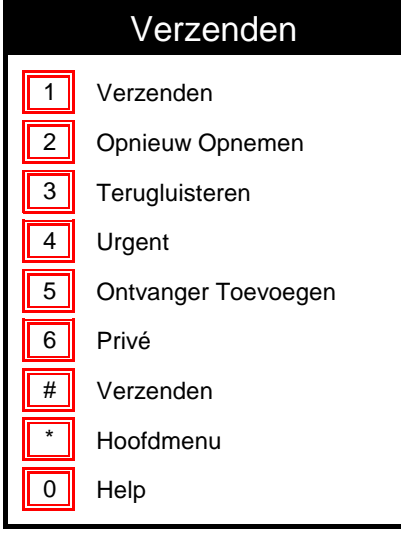

#### **Afbeelding 4: Opties Menu verzenden**

# **Een oproep plaatsen**

In het hoofdmenu kunt u op (**3**) drukken om een oproep te plaatsen. Er wordt u gevraagd om een telefoonnummer in te voeren van de persoon naar wie u een oproep wilt plaatsen. Nadat u een telefoonnummer heeft ingevoerd, kunt u op (**\***) drukken om het gesprek te beëindigen. Nadat u verbonden bent met de andere persoon, kunt u op (**\***) drukken om het gesprek te beëindigen en naar het hoofdmenu terug te keren.

# **Gebruikersopties**

Druk op (**9**) in het Hoofdmenu voor Gebruikersopties waarmee u op ieder moment de begroetingen en opties kunt beheren vanaf iedere telefoon.

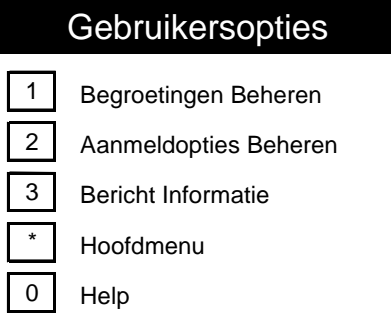

## **Afbeelding 5: Gebruikersopties**

## **Begroetingen beheren**

Vanuit het menu Gebruikersopties, druk op (**1**) om de begroetingen te beheren.

# 1 Naamaankondiging 2 Standaard Begroeting 3 In Gesprek Begroeting 4 | Afwezig voor Langere Tijd **Gebruikersopties** 0 Help Begroetingen Beheren

## **Afbeelding 6: Menu Begroetingen beheren**

#### **Naam opnemen**

Als u de opname van uw naam wilt wijzigen, druk dan op (**1**) uit het menu Begroetingen. *CallIP* Voicemail speelt uw huidige begroeting af en geeft daarna de volgende keuzemogelijkheden:

- Druk op 1 om uw huidige naamaankondiging te houden.
- Druk op 2 om uw huidige naamaankondiging te wijzigen.

#### **Standaard begroeting**

U hebt de mogelijkheid om uw eigen begroeting op te nemen of om de standaard begroetingstekst te gebruiken. Als u de opname van uw naam wilt wijzigen, druk dan op (**2**) uit het menu Begroetingen *CallIP* Voicemail speelt uw huidige begroeting af en geeft daarna de volgende keuzemogelijkheden:

- Druk op 1 om de Begroeting te houden.
- Druk op 2 om de Begroeting te wijzigen.
- Druk op 3 om de Standaard Begroeting te gebruiken.

## **Afwezigheidbegroeting**

U kunt in plaats van de standaardbegroeting een begroeting opnemen die bellers horen. Dit is een begroeting die u kunt opnemen als u bijvoorbeeld op vakantie gaat. Om een Afwezigheidbegroeting te maken, drukt u op (**4**) in het Menu Begroetingen.

Als er geen Afwezigheidbegroeting is, vraagt het systeem u een nieuwe begroeting op te nemen. NB: Er bestaat geen standaard afwezigheidbegroeting.)

Nadat u een Afwezigheidbegroeting hebt opgenomen, heeft u de mogelijkheid om berichten te accepteren of te verwerpen terwijl de Afwezigheidbegroeting actief is.

Als er al een afwezigheidbegroeting bestaat kunt u

- Op 1 drukken om de Begroeting te wijzigen.
- Op 2 drukken om te schakelen tussen het accepteren en afwijzen van berichten.
- Op 3 drukken om de begroeting te wissen en daardoor uit te schakelen.

## **Beheer Aanmeld opties**

In het menu Gebruikersopties, druk op (**2**) om de aanmeldopties te beheren.

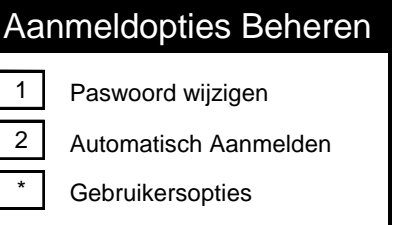

#### **Afbeelding 7: Menu Beheer Aanmeld opties**

#### **Uw toegangscode wijzigen**

Als u uw toegangscode wilt wijzigen, drukt u op (**1**) in het Menu Beheren Aanmeldopties. Er wordt u gevraagd om een toegangscode van 4 tot 10 tekens in te voeren. Als u een nieuwe toegangscode heeft ingevoerd, herhaalt *CallIP* Voicemail deze en vraagt u te verifiëren door op (**1**) drukken. U kunt uw toegangscode op ieder moment vanaf iedere telefoon wijzigen.

## **Bericht gegevens**

In het menu Gebruikersopties, druk op (**3**) om de instellingen Berichtgegevens te wijzigen.

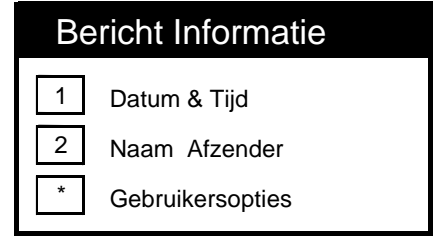

#### **Afbeelding 8: Menu berichtgegevens**

#### **Datum & Tijd**

Om de Datum & Tijd instelling te wijzigen, druk op (**1**) in het Menu Berichtgegevens. Als Datum & Tijd zijn uitgeschakeld, kunt u als u in het menu Account beheren bent op (**1**) drukken en u hoort de datum en de tijd waarop het bericht is achtergelaten voordat het bericht wordt afgespeeld. Als Datum & Tijd zijn ingeschakeld, kunt u als u in het menu Account beheren bent op (**1**) drukken en u hoort niet de datum en de tijd waarop het bericht is achtergelaten voordat het bericht wordt afgespeeld. U kunt echter altijd op ( **6**) drukken terwijl het bericht wordt afgespeeld om deze informatie te horen.

#### **Naam Afzender**

Om de Afzender instelling te wijzigen, druk op (**2**) in het Menu Berichtgegevens. Als Afzender momenteel is uitgeschakeld en u op (**2**) drukt in het menu Accountbeheer hoort u de naam van de beller (als het iemand is in uw bedrijf) of het nummer van degene die belde en het bericht achterliet. Als Afzender is ingeschakeld en u in het menu Berichtgegevens op (**2**) drukt, hoort u niet de naam van de afzender voordat het bericht wordt afgespeeld. U kunt echter altijd op (**6**) drukken terwijl het bericht wordt afgespeeld om deze informatie te horen.

# **Uw mailbox installeren**

Om CallIP Voicemail te kunnen gebruiken, moet u eerst uw mailbox installeren met een toegangscode, naamaankondiging en begroeting. Uw toegangscode bestaat uit 4 tot 10 tekens en zorgt ervoor dat alleen u (of iemand die u aanwijst) zich kan aanmelden bij uw mailbox en kan luisteren naar de berichten. Uw naamaankondiging is gewoon uw eigen naam en wordt gebruikt als anderen een bericht naar u zenden. Uw begroeting is dat wat de bellers horen als ze een bericht achterlaten.

Een stem leidt u door ieder van de stappen.

Om *CallIP* Voicemail te gaan gebruiken, drukt u op de knop Bericht op uw telefoon om te verbinden met het voicemailsysteem en te beginnen met het installeren van uw voicemailbox. Gebruik de toegangscode die u hebt gekregen van de Service Provider.

## **Naam opnemen**

Er wordt u eerst gevraagd om uw naam op te nemen. Zeg na de toon uw naam: "Jan de Vries". *CallIP* Voice Mail speelt uw opname af en vraagt of u deze wilt houden of opnieuw wilt opnemen.

- Druk op 1 om uw huidige naamaankondiging te houden.
- Druk op 2 om uw huidige naamaankondiging te wijzigen.

# **Begroeting**

Als u tevreden bent met de opname wordt u gevraagd de begroeting te kiezen die bellers horen wanneer ze u niet kunnen bereiken. U kunt uw eigen begroeting opnemen of de systeembegroeting gebruiken. Als u uw eigen begroeting wilt opnemen, vraagt *CallIP* Voicemail u deze op te nemen na de toon. Uw begroeting wordt afgespeeld na de opname en u kunt de begroeting houden of opnieuw opnemen.

- Druk op 1 om de Begroeting te houden.
- Druk op 2 om de Begroeting te wijzigen.

Als u de systeembegroeting kiest, horen de bellers "U hebt gebeld met {telefoonnummer of naamaankondiging}, u kunt een boodschap opnemen na de toon."

## **Toegangscode**

Als u een begroeting heeft gekozen, dient u de toegangscode te wijzigen. Zorg dat uw toegangscode geheim blijft. We raden u aan dezelfde code te kiezen als uw *CallIP* PIN zodat u de code eenvoudig kunt onthouden. Selecteer een getal van 4 tot 10 cijfers en voer deze in als het systeem erom vraagt. *CallIP* Voicemail herhaalt de toegangscode ter bevestiging.

- Druk op 1 om uw Toegangscode te houden.
- Druk op 2 om uw Toegangscode te wijzigen.

Gefeliciteerd! Uw mailbox is geïnstalleerd en klaar voor gebruik. U kunt op ieder moment vanuit het menu Gebruikersopties, de toegangscode, naamaankondiging of begroeting wijzigen. Bellers die u proberen te bereiken als u niet opneemt, horen uw begroeting en kunnen een bericht achterlaten. U kunt op ieder moment vanaf iedere telefoon uw berichten controleren en uw gebruikersopties wijzigen.

# **Belangrijke tips**

Er zijn een aantal vaste toetsfuncties waarmee u eenvoudig het voicemailsysteem kunt bedienen.

## Vaste Toetsfuncties

Annuleren of Terug naar Vorige Menu

# Invoer afronden of Volgend Bericht Afspelen

0 Help

## **Afbeelding 9: Vaste toets functies**

- **0 Help**: U kunt op ieder moment op (**0**) drukken voor hulp van *CallIP* Voicemail. Een stem begeleidt u met iedere stap.
- **\* Annuleren of teruggaan naar het vorige menu**: U kunt op ieder moment op (**\***) drukken om te annuleren of terug te gaan naar het vorige menu.
- **Stembegeleiding onderbreken**: U kunt de stembegeleiding op ieder moment onderbreken door de toets in te drukken van de functie die u wilt gebruiken. Als u het *CallIP* Voicemail helemaal kent, kunt u de stembegeleiding onderbreken om snel door ieder onderdeel te gaan.

# *CallIP* **Voicemail Gespreksschema**

Het volgende schema toont de gehele menustructuur van de voicemail.

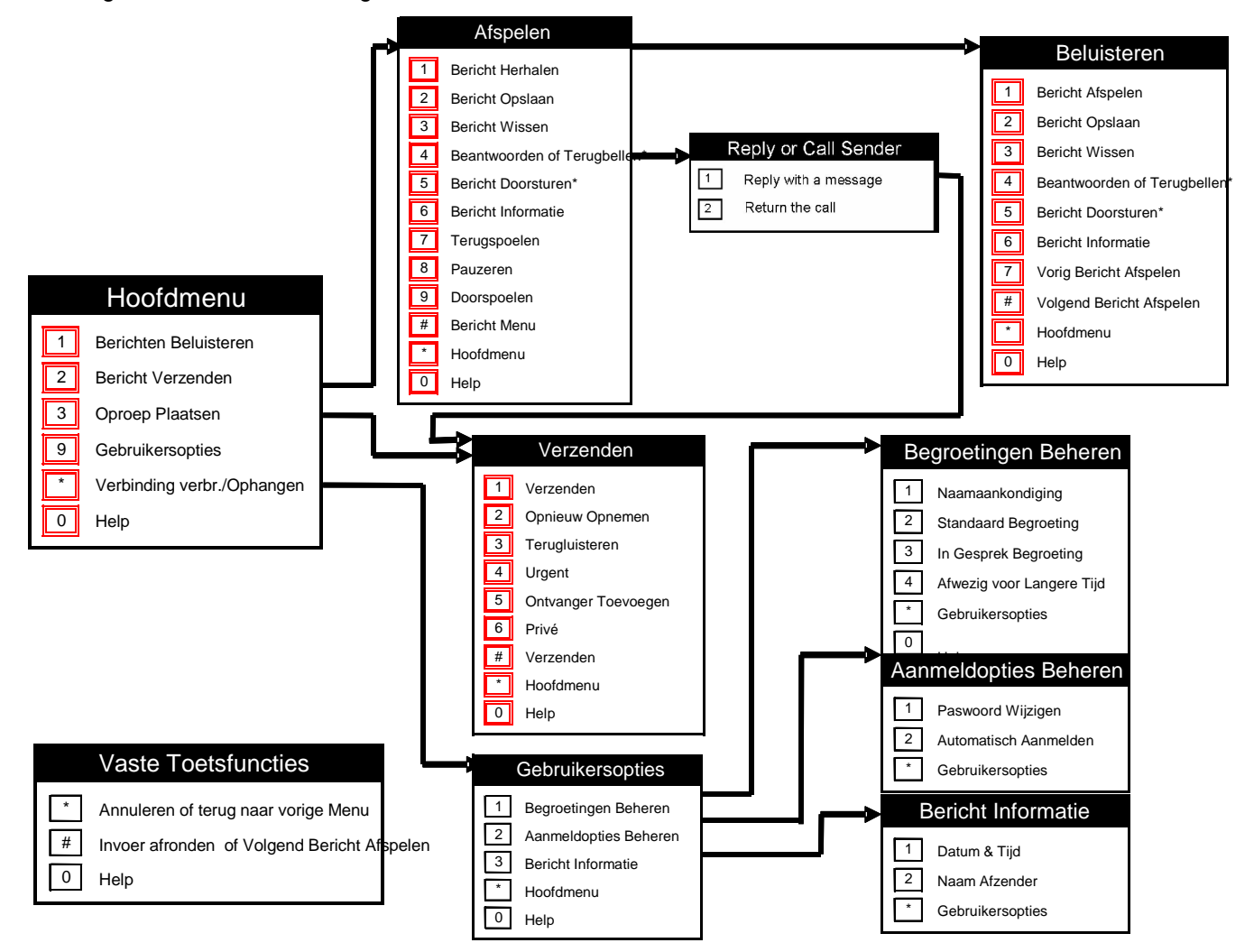

**Afbeelding 10: Voicemail menustructuur**